# **Getting started with Eclipse Accessibility Tools Framework (ACTF)**

## 1. What is ACTF?

The Accessibility Tools Framework (ACTF) is an incubation project that is a subproject of the Eclipse Technology Project.

ACTF is a framework that serves as an extensible infrastructure upon which developers can build a variety of utilities that help to evaluate and enhance the accessibility of applications and content for people with disabilities. A collection of example utilities will also be provided which were created on top of the framework such as compliance validation tools, assistive technology simulation applications, usability visualization tools, unit-testing utilities, and alternative accessible interfaces for applications. The ACTF componentry and the utilities will be integrated into a single tooling environment on top of the Eclipse framework. The framework components will function cooperatively with each other and with other Eclipse projects to provide a comprehensive development environment for creating accessible applications and content.

For more details about the ACTF project, please visit ACTF home page!

<http://www.eclipse.org/actf>

## 2. How to configure your development environment

### 2.1 System requirements

- Operating Systems Windows® 7 or above
- $\checkmark$  Software
	- **Eclipse Mars (4.5) or later (32-bit)** <https://www.eclipse.org/downloads/> ("Eclipse for RCP and RAP Developers" package is recommended)
	- **Java Runtime Environment (JRE) 7 or above (32-bit)** <http://www.oracle.com/technetwork/java/javase/downloads/index.html> (see [https://wiki.eclipse.org/Eclipse/Installation#Install\\_a\\_JVM](https://wiki.eclipse.org/Eclipse/Installation#Install_a_JVM) for more details)
	- Internet Explorer 8.0 or above
	- For Flash content access: Adobe® Flash Player, Version 8 or above <http://www.adobe.com/go/getflashplayer>
	- For OOo Editor: OpenOffice.org 3.2.x <http://archive.services.openoffice.org/pub/openoffice-archive/stable/3.2.1/>

**Note: Please use 32-bit version of Eclipse and JRE whether your OS is 64-bit or 32-bit.**

## 2.2. Installation of ACTF Visualization SDK

You can install ACTF Visualization SDK by using Eclipse Update mechanism.

Step 1: Select **Help -> Install New Software** menu.

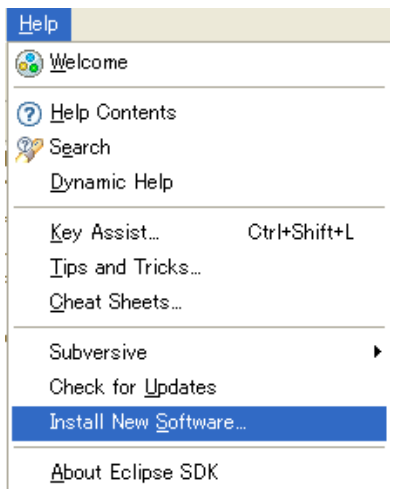

Step 2: Type ACTF update-site URL (**<http://download.eclipse.org/technology/actf/1.3/update-site/>**) into "**Work with:**" input box.

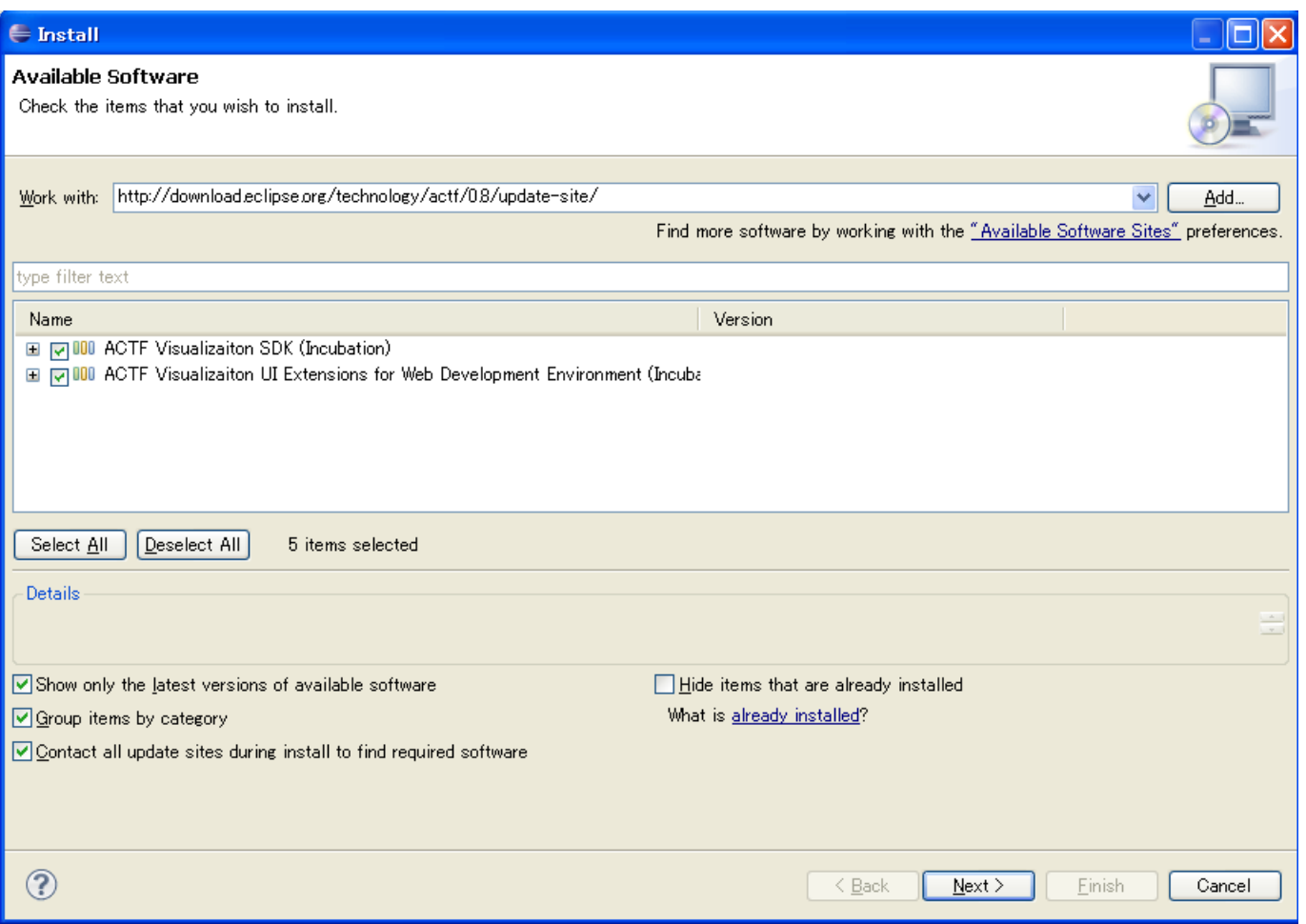

Step 3: Select ACTF Visualization SDK, and press **Next** button. Then, please follow instruction of the update wizard.

# 3. Getting started with ACTF SDKs

1. Download zipped Team Project Set file for examples.

<http://www.eclipse.org/downloads/download.php?file=/technology/actf/psf/anonymous/actf-examples.zip>

2. Unzip the downloaded file and import Team Project Set file (\*.psf) from Eclipse's 'File' -> 'Import' -> 'Team' -> 'Team Project Set' menu. (id: anonymous, password: ""(null))

3. Launch example applications

Select and open one of example application project below:

org.eclipse.actf.examples.adesigner : accessibility visualization tool aDesigner (with Help ) org.eclipse.actf.examples.simplevisualizer : visualization example application

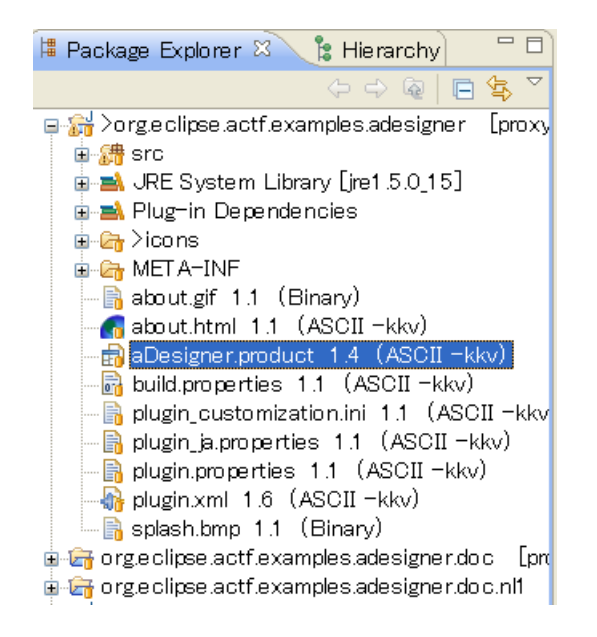

Then, select (double click) \*.product file and open it in a product editor. In the editor, select 'Launch an Eclipse Application' under 'Testing' section.

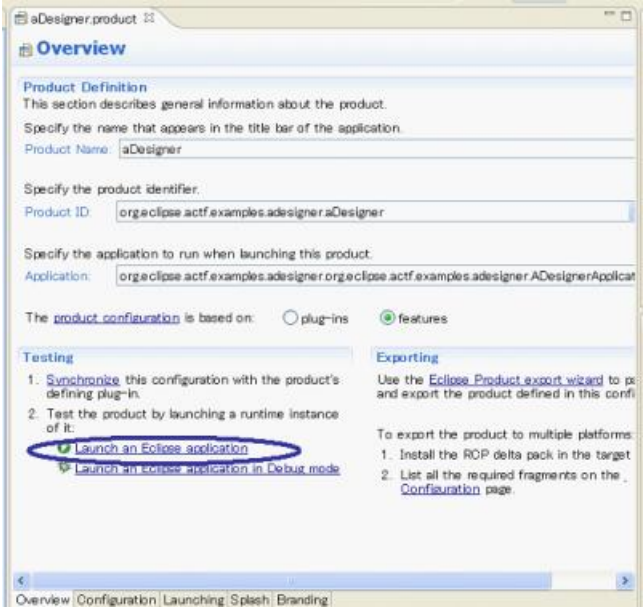

 $\frac{1}{\text{Sigma-Mawal Hamiltonian}}$  Southernation Launching Spaceh Boothernation control of the applications, please see presentation charts. Online-help is also included in aDesigner application. Please select 'Help' menu in the application.)

4. Build examples

Select and open one of example application project below and select \*.product file as in step 3.

org.eclipse.actf.examples.adesigner

org.eclipse.actf.examples.simplevisualizer

Open an export product wizard by selecting 'Eclipse product export wizard' under 'Exporting' section and follow the wizard.

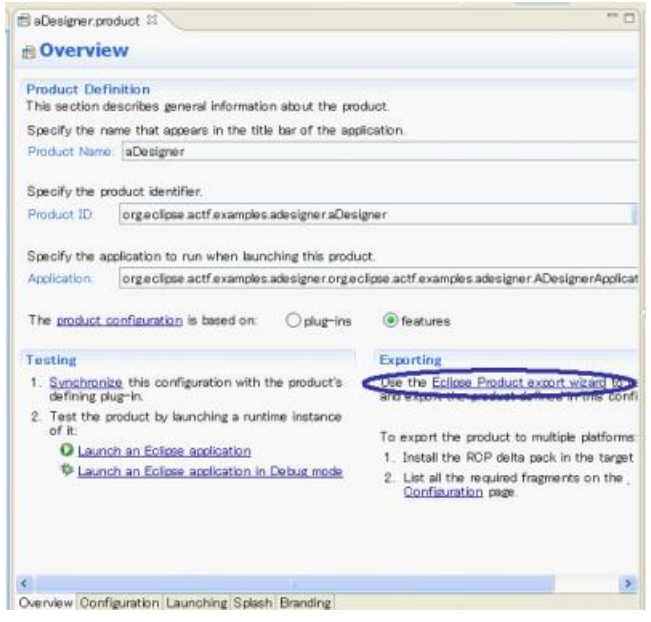

## 4. Access to ACTF source code

Anyone can access to ACTF CVS repository. Please visit the ACTF Contributors Information page below and get ACTF source code.

<http://www.eclipse.org/actf/contributors.php>

# 5. Communication with ACTF team

## 5.1 Bug report

If you find any issues, please submit a bug report from URL below: [https://bugs.eclipse.org/bugs/enter\\_bug.cgi?product=ACTF](https://bugs.eclipse.org/bugs/enter_bug.cgi?product=ACTF)

(Please create your bugzilla account from [https://dev.eclipse.org/site\\_login/createaccount.php](https://dev.eclipse.org/site_login/createaccount.php) )

You can also attach your change as patch file. Please export your change by using "Team"->"Create Patch" menu, and attach the file to bugzilla entry.

#### 5.2 Questions and feedbacks

If you have any questions or feedbacks about ACTF, please post it to our News Group.

<http://www.eclipse.org/newsportal/thread.php?group=eclipse.technology.actf>

You can post your message by using "New message" and/or "Reply to this" menu.

(Please create your bugzilla account from [https://dev.eclipse.org/site\\_login/createaccount.php](https://dev.eclipse.org/site_login/createaccount.php) )

#### 5.3 Development discussions

If you want to get more involved into ACTF development discussions, please join the actf-dev Mailing List from URL below.

<https://dev.eclipse.org/mailman/listinfo/actf-dev>

**We are looking forward to working with you!!**